# CSE 390a Lecture 6

bash scripting continued; remote X windows; unix tidbits

slides created by Marty Stepp, modified by Jessica Miller and Ruth Anderson <a href="http://www.cs.washington.edu/390a/">http://www.cs.washington.edu/390a/</a>

## Lecture summary

- more shell scripting
  - if/else
  - while/until
  - select/case
  - advanced: arrays and functions
- Remote editing/GUI
- various new Unix/Linux commands
  - file archiving and compression
  - shell history
  - newlines in Unix vs Windows

### if/else

```
if [ test ]; then  # basic if
    commands
fi

if [ test ]; then  # if / else if / else
    commands1
elif [ test ]; then
    commands2
else
    commands3
fi
```

- The [ ] syntax is actually shorthand for a shell command called "test" (Try: "man test")
- there <u>MUST</u> be spaces as shown:

```
if space [ space test space ]
```

• include the semi-colon after ] (or put "then" on the next line)

### test operators

| comparison operator | description                                                            |
|---------------------|------------------------------------------------------------------------|
| =, !=, \<, \>       | compares two <u>string</u> variables                                   |
| -z, -n              | tests if a string is empty (zero-length) or not empty (nonzero-length) |
| -lt, -le, -eq,      | compares <u>numbers</u> ; equivalent to Java's                         |
| -gt, -ge, -ne       | <, <=, ==, >, >=, !=                                                   |
| -e, -f, -d          | tests whether a given file or directory exists                         |
| -r, -w, -x          | tests whether a file exists and is readable/writable/executable        |

```
if [ $USER = "husky14" ]; then
    echo 'Woof! Go Huskies!'
fi

LOGINS=`w -h | wc -l`
if [ $LOGINS -gt 10 ]; then
    echo 'attu is very busy right now!'
fi
```

\*Note: man test will show other operators.

# More if testing

```
compound comparison operators

if [ expr1 -a expr2 ]; then ...

if [ test1 ] && [ test2 ]; then ...

if [ expr1 -o expr2 ]; then ...

or

if [ test1 ] || [ test2 ]; then ...

if [ ! expr ]; then ...

not
```

```
# alert user if running >= 10 processes when
# attu is busy (>= 5 users logged in)
LOGINS=`w -h | wc -l`
PROCESSES=`ps -u $USER | wc -l`
if [ $LOGINS -ge 5 -a $PROCESSES -gt 10 ]; then echo "Quit hogging the server!"
fi
```

# safecopy Exercise

Write a script called safecopy that will mimic the behavior of cp -i
where from is a filename and to is a filename:

```
$ cp -i from.txt to.txt
Do you want to overwrite to.txt? (yes/no)
$ ./safecopy from.txt to.txt
Do you want to overwrite to.txt? (yes/no)
```

# safecopy Exercise Solution

```
#!/bin/bash
FROM=$1
TO=$2
if [ -e $TO ]; then
    read -p "Do you want to overwrite $TO?" ANSWER
    if [ $ANSWER = "yes" ]; then
        cp $FROM $TO
    fi
else
    cp $FROM $TO
fi
```

#### **BMI** Exercise

 Write a program that computes the user's body mass index (BMI) to the nearest integer, as well as the user's weight class:

$$BMI = \frac{weight}{height^2} \times 703$$

| \$ ./bmi |       |        |        |
|----------|-------|--------|--------|
| Usage:   | ./bmi | weight | height |

| \$ ./t | omi | 11 | 12 | 72   |       |     |      |     |    |
|--------|-----|----|----|------|-------|-----|------|-----|----|
| Your   | Boo | dy | Ma | ass  | Index | ( E | BMI) | is  | 15 |
| Here   | is  | a  | Sã | andv | vich; | ple | ease | eat | -  |

| \$ ./bmi 2 | 208 67 |        |        |     |    |
|------------|--------|--------|--------|-----|----|
| Your Body  | / Mass | Index  | (BMI)  | is  | 32 |
| There is   | more o | of you | to lov | /e. |    |

| BMI     | Weight class |
|---------|--------------|
| ≤ 18    | underweight  |
| 18 - 24 | normal       |
| 25 - 29 | overweight   |
| ≥ 30    | obese        |

#### **BMI** Exercise solution

```
#!/bin/bash
# Body Mass Index (BMI) calculator
if [ $# -1t 2 ]; then
    echo "Usage: $0 weight height"
    exit 1  # 1 indicates failure, 0 for success
fi
let H2="$2 * $2"
let BMI="703 * $1 / $H2"
echo "Your Body Mass Index (BMI) is $BMI"
if [ $BMI -le 18 ]; then
    echo "Here is a sandwich; please eat."
elif [ $BMI -le 24 ]; then
    echo "You're in normal weight range."
elif [ $BMI -le 29 ]; then
    echo "You could stand to lose a few."
else
    echo "There is more of you to love."
fi
```

#### **Common errors**

- [: -eq: unary operator expected
  - you used an undefined variable in an if test
- [: too many arguments
  - you tried to use a variable with a large, complex value (such as multiline output from a program) as though it were a simple int or string
- let: syntax error: operand expected (error token is " ")
  - you used an undefined variable in a let mathematical expression

## while and until loops

```
while [ test ]; do  # go while test is true
    commands
done

until [ test ]; do  # go while test is false
```

until [ test ]; do commands
done

#### While exercise

 Prompt the user for what they would like to do. While their answer is "open the pod bay doors" tell them that you cannot do that and prompt for another action.

#### While Exercise solution

```
#!/bin/bash
# What would you like to do?
 read -p "What would you like me to do? " ACTION
 echo "You said: $ACTION"
 while [ "$ACTION" = "open the pod bay doors" ]; do
     echo "I'm sorry Dave, I'm afraid I can't do that."
     read -p "What would you like me to do? " ACTION
     echo "You said: \$ACTION"
 done
 echo "Bye"
```

The quotes around "\$ACTION" are important here, try removing them and see what happens.

#### select and case

 Bash Select PS3=prompt # Special\* variable for the select prompt select *choice* in *choices*; do commands # Break, otherwise endless loop break done Bash Case case **EXPRESSION** in CASE1) COMMAND-LIST;; CASE2) COMMAND-LIST;; CASEN) COMMAND-LIST;;

esac

## select/case Exercise

 Have the user select their favorite kind of music, and output a message based on their choice

# select/case Exercise Solution

```
PS3="What is your favorite kind of music? "
select CHOICE in "rock" "pop" "dance" "reggae"; do
    case "$CHOICE" in
        "rock") echo "Rock on, dude.";;
        "pop") echo "Top 100 is called that for a reason.";;
        "dance") echo "Let's lay down the Persian!";;
        "reggae") echo "Takin' it easy...";;
        * ) echo "come on...you gotta like something!";;
    esac
    break
done
```

## Arrays

```
name=(element1 element2 ... elementN)

name[index]=value  # set an element

$name  # get first element

${name[index]}  # get an element

${name[*]}  # elements sep.by spaces

${#name[*]}  # array's length
```

- arrays don't have a fixed length; they can grow as necessary
- if you go out of bounds, shell will silently give you an empty string
  - you don't need to use arrays in assignments in this course

#### **Functions**

- functions are called simply by writing their name (no parens)
- parameters can be passed and accessed as \$1, \$2, etc. (icky)
  - you don't need to use functions in assignments in this course

### Other useful tidbits

### tar files

|     | description                                                                  |
|-----|------------------------------------------------------------------------------|
| tar | create or extract .tar archives (combines multiple files into one .tar file) |

- Originally used to create "tape archive" files
- Combines multiple files into a single .tar file
- You probably always want to use —f option and IT SHOULD COME LAST
- To **create** a single file from multiple files:
  - \$ tar -cf filename.tar stuff\_to\_archive
  - -c <u>creates</u> an archive
  - -f read to/from a file
  - stuff\_to\_archive can be a list of filenames or a directory
- To <u>extract</u> files from an archive:
  - \$ tar -xf filename.tar
  - -x <u>extracts</u> files from an archive

## **Compressed files**

| command        | description                                         |
|----------------|-----------------------------------------------------|
| zip, unzip     | create or extract .zip compressed archives          |
| gzip, gunzip   | GNU free compression programs (single-file)         |
| bzip2, bunzip2 | slower, optimized compression program (single-file) |

• To compress a file:

• To <u>uncompress</u> a file:

\$ gunzip filename.gz produces: filename

Similar for zip, bzip2. See man pages for more details.

## .tar.gz archives

- Many Linux programs are distributed as .tar.gz archives (sometimes called .tgz)
- You could unpack this in two steps:
  - 1. gzip foo.tar.gz produces: foo.tar
  - 2. tar -xf foo.tar extracts individual files
- You can also use the tar command to create/extract compressed archive files all in one step:
  - \$ tar -xzf filename.tar.gz
  - -x <u>extracts</u> files from an archive
  - -z filter the archive through gzip (compress/uncompress it)
  - -f read to/from a file

Handy tip: You can use the "file" command to see what type a file is, just changing the file extension on a file does **not** change its type.

## tar examples

You can combine options (-v, -z, etc.) various ways:

Create a single .tar archive file from multiple files (without compression):

```
$ tar -cvf filename.tar stuff_to_archive
```

- -c <u>creates</u> an archive file called *filename*.tar
- -v verbosely list the files processed
- -f read to/from a file (as opposed to a tape archive)
- stuff\_to\_archive can be filenames or a directory

Add –z option and use *filename*.tar.gz to use compression:

```
$ tar -cvzf filename.tar.gz stuff to archive
```

#### tar

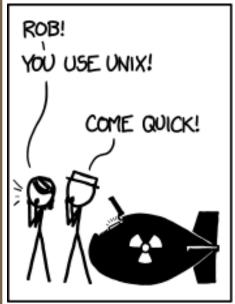

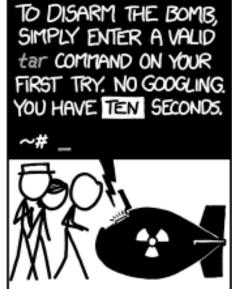

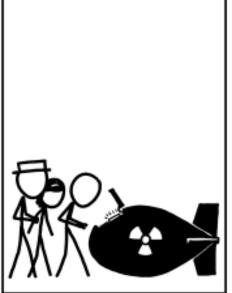

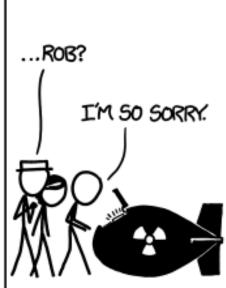

# Single vs double quotes

- Quotes tell the shell to treat the enclosed characters as a string
- Variable names are not expanded in single quotes
  - STAR=\*
    - echo \$STAR
    - echo "\$STAR"
    - echo '\$STAR'

# **Shell History**

- The shell remembers all the commands you've entered
- Can access them with the history command
- Can execute the most recent matching command with!
  - Ex: !less will search backwards until it finds a command that starts with less, and re-execute the entire command line
- Can also execute a specific command number (use numbers from the history command) with!
  - Ex: !105 will re-execute command #105
- Remember: Up arrow will also retrieve previously used commands.

## **Newlines in Windows/Unix**

- Early printers had two different command characters:
  - Carriage return (\r) move the print head back to the left margin
  - Line feed (\n) move the paper to the next line
  - Both occurred when you wanted a "newline"
- As time went on, various combos were used to signify a "newline"
  - Windows typically uses the (\r\n) version
  - MacOS uses (\r)
  - Unix uses (\n)
- Can cause problems when displaying text files created on one system on another system
  - Most modern text editors recognize both and do the right thing
  - Can convert if needed:
    - dos2unix and unix2dos commands

# Remote X display

Normally, you can't run graphical programs on remote servers (e.g. attu)

- however, if you connect your SSH with the -X parameter, you can!
  - the X-Windows protocol is capable of displaying programs remotely

ssh -X attu.cs.washington.edu

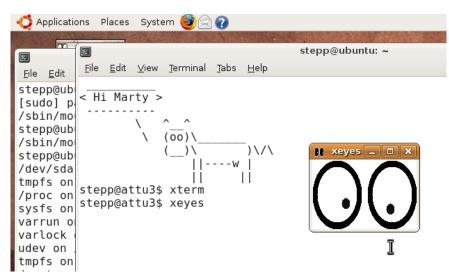

Then try: xeyes, xterm, xclock

• Other options (-Y for "Trusted" mode, -C for compressed, see online)

# Mounting cse homedir on VM

https://www.cs.washington.edu/lab/software/homeVMs/linuxVM#install

- Create a directory in your home directory, called csehomedir:
  - cd
  - mkdir csehomedir
- Now to use that directory as a "link" to your CSE files on your VM:
  - sshfs username@attu: ~/csehomedir OF
  - sshfs username@attu.cs.washington.edu:/homes/iws/username ~/csehomedir/
- It is a good idea to back up your files from your VM regularly.
  - Actually keep your files on your CSE home directory
  - Regularly move files from your VM to another location
  - If you need to get a fresh VM image, you can save the files from your old VM using this procedure: "My VM Seems Broken. How Do I Recover?"
- https://www.cs.washington.edu/lab/software/homeVMs/linuxVM#faq

# Remote editing

- Gnome's file browser and gedit text editor are capable of opening files on a remote server and editing them from your computer
  - press Ctrl-L to type in a network location to open

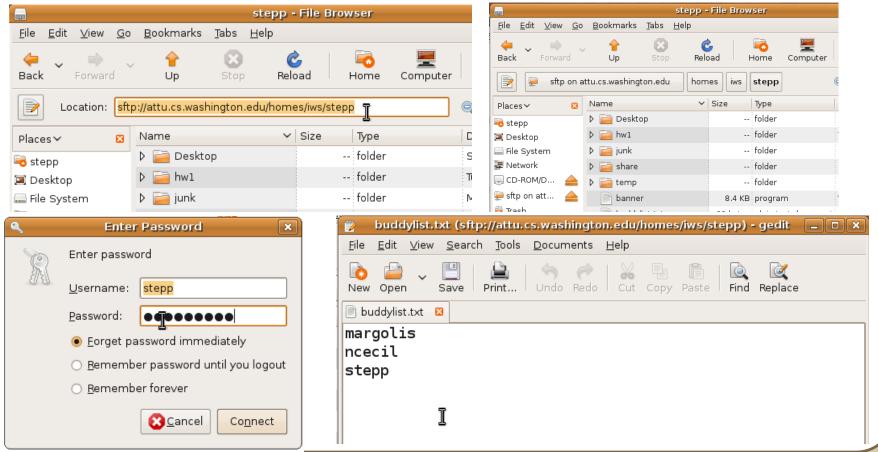